## *Need help?*

Should you have any questions while booking, you will find a box giving helpful advice on each page. If you have any further questions, please feel free to call our service hotline **0800 / 72 41 370** (only accessible from within Germany).

Your booked journeys will be shown in your online account. At a later point, you can use your personal login data to access your account and **change your bookings** or search for past journeys.

*Privacy policy:* Your personal data is protected by us and will not be made accessible to a third party. You will not be asked for debit or credit card details because you pay for your ticket on the bus.

**not registered yet**

**already registered**

## *Change of plans?*

You can make changes to your bookings in your online account. This includes **cancelling your ticket** until two hours before the departure time. In order to avoid empty busses we kindly request customers to cancel all journeys that are not required anymore. Thank you very much!

Enter your **personal information** (for information on how to register, please read the info box in the bottom right-hand corner) and **further information about your journey** here. You can book oversized luggage, increase the number of passengers travelling and add a personal message. A (daily) booking can only be made 7 days in advance. Click on **"Buchen"** (booking) to make your booking final.

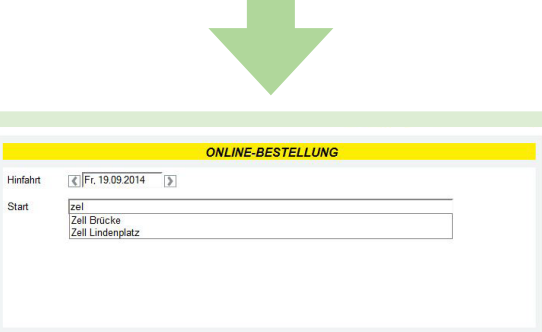

AnsatPortalAuskunft V.: 10.3.07 @ 2012-2014 ESM GmbH<br>Seite erstellt: 16.09.2014 11:32:29 letzte Aktualisierung: 16.09.2014 11:34:04

Start

## *RegioRufbus: This is how it works*

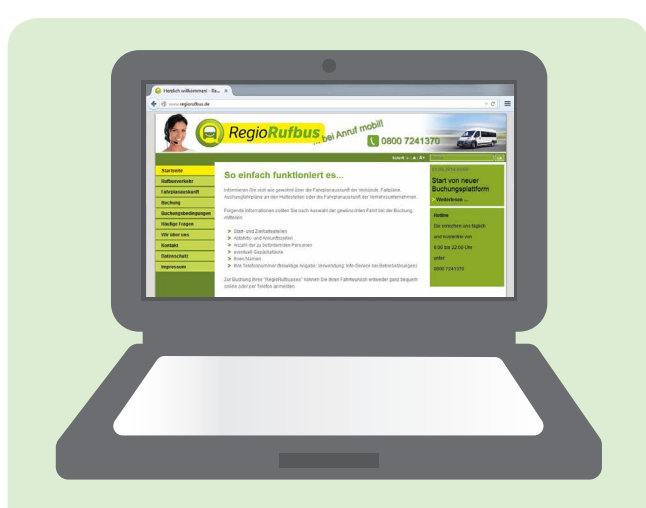

You will see the online booking form in which you can fill in the **departure date** and (at least) the first three letters of the **station you are travelling from.** A drop-down menu with a choice of possible stations will be shown.

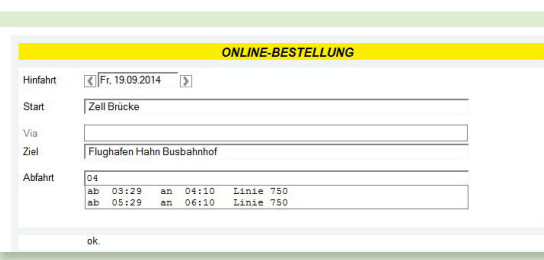

Choose your **destination** and **departure time.** Confirm the departure time by clicking on the button "Bestätigen" (confirm). If no departure time is shown, either no journeys are provided at that time or they are being operated by a regular busline. In both cases, online bookings are not possible.

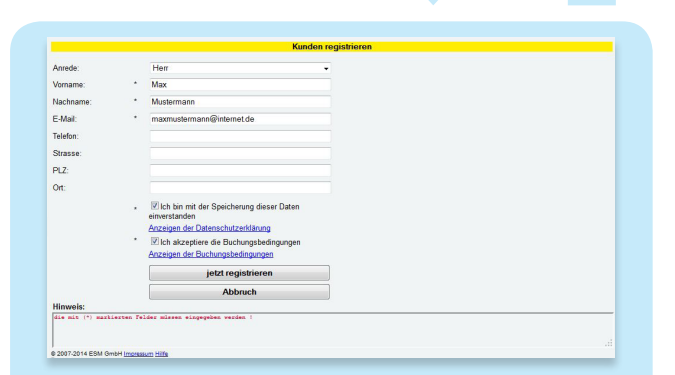

If you have no **account** yet, you need to **register for free**  to manage your bookings.

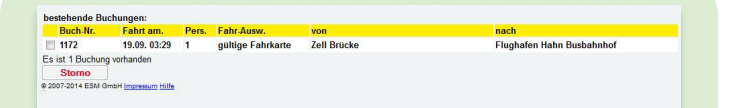

Booking your journey is easy: Go to *www.regiorufbus.de* and click on **"Buchen"** (booking).

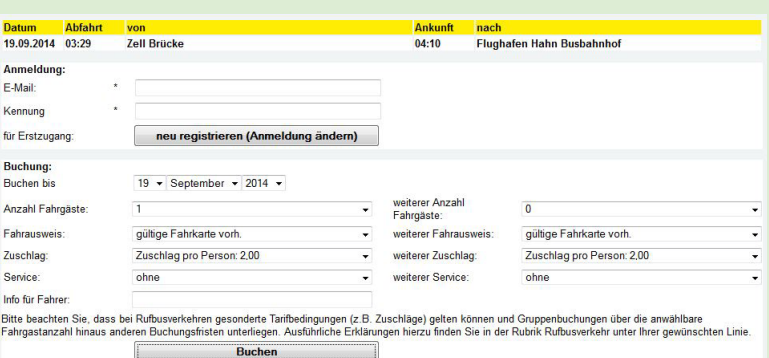